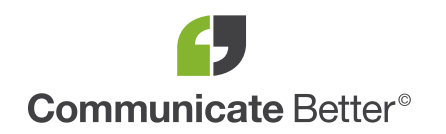

## How to insert a SIM card in a PRO 8275

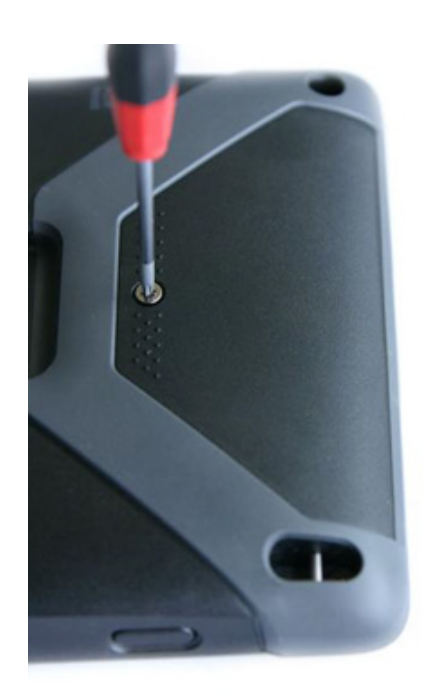

The PRO 8275 and PRO 8275 TRUCK are equipped with an internal 3G modem. This allows you to insert a SIM card, establish a mobile data connection and connect the device to the internet.

To insert the SIM card in a PRO 8275, follow these steps:

1. Hold down the "Power" button for 2 seconds, tap on "Power off" and confirm with "OK" to shut down the device.

2. Open the casing by loosening the screw of the battery compartment on the back of the device using a Torx-8 screwdriver.

Work smarter achieve more IT • MOBILE • TELEPHONY • TELEMATICS

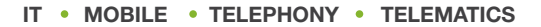

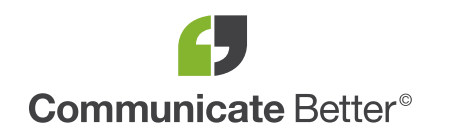

## How to insert a SIM card in a PRO 8275

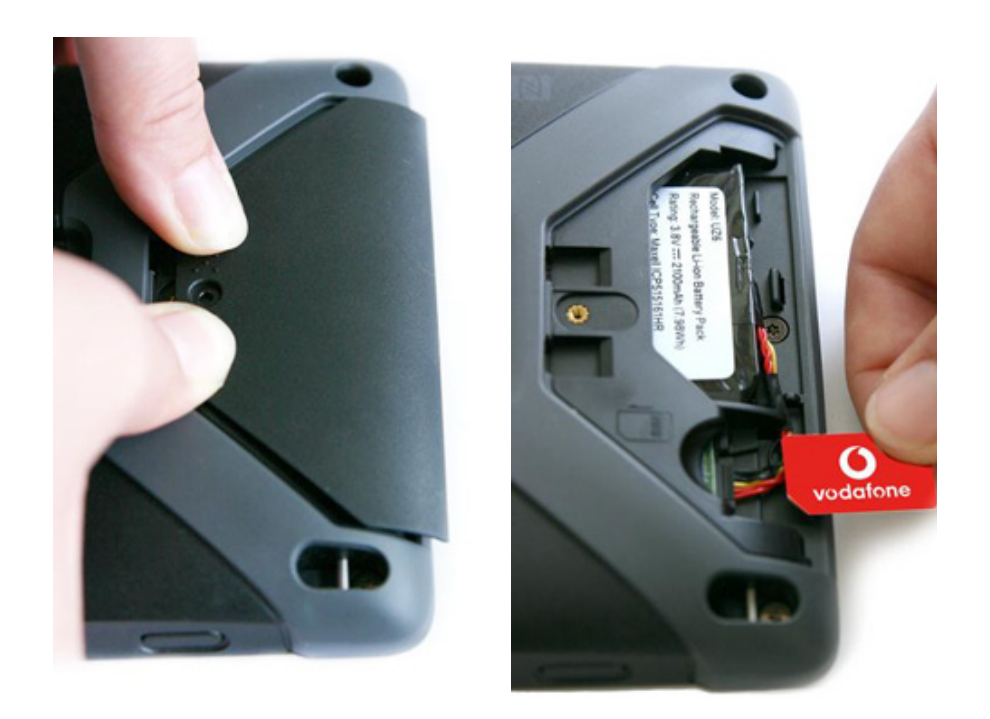

3. Push the lid of the battery compartment to the side and detach it from the PRO 8275.

4. Insert the SIM card into the SIM card slot with the copper contacts facing down.

5. Close the casing by sliding the lid onto the compartment until it properly fits in place.

6. Tighten the screw.

7. Turn on the device by holding down the "Power" button for 3 - 5 seconds.

Work smarter achieve more IT • MOBILE • TELEPHONY • TELEMATICS